Муниципальное бюджетное общеобразовательное учреждение «Горскинская основная общеобразовательная школа»

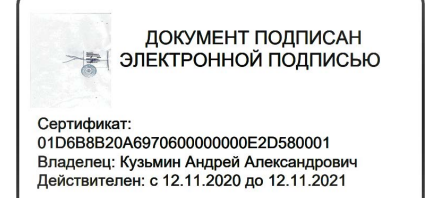

УТВЕРЖДАЮ: директор МБОУ «Горскинская ООШ» рскинсА.А.Кузьмин 2022 г.  $\langle\langle \mathcal{O}'\rangle\rangle$ central de

# РАБОЧАЯ ПРОГРАММА

# ВНЕУРОЧНОЙ ДЕЯТЕЛЬНОСТИ ПО ОБЩЕКУЛЬТУРНОМУ НАПРАВЛЕНИЮ для 7-х классов

# «ПРОМЫШЛЕННЫЙ ДИЗАЙН»

Составитель: Ламонова Т.В. учитель технологи

Горскино, 2022

# **Пояснительная записка**

Рабочая программа «Конструирование с элементами 3D моделирования» составлена на основе рекомендаций Федеральной целевой программы «Развитие дополнительного образования детей в Российской Федерации» и методических рекомендаций Ассоциации 3D образования. Программа «Конструирование с элементами 3D моделирования» составлена для организации внеурочной деятельности учащихся среднего звена основной школы и ориентирована на обучающихся, проявляющих интересы и склонности в области информатики, математики, физики, моделирования.

**Направленность программы.** Программа «Конструирование с элементами 3D моделирования» относится к обще развивающим программам технологической направленности.

Освоение данного направления позволяет решить проблемы, связанные с недостаточным уровнем развития абстрактного мышления, существенным преобладанием образно-визуального восприятия над другими способами получения информации.

Деятельность по моделированию способствует воспитанию активности учащихся в познавательной деятельности, развитию высших психических функций (повышению внимания, развитию памяти и логического мышления), аккуратности, самостоятельности в учебном процессе.

#### **Актуальность программы.**

В современном мире популярность 3D-моделирования набирает обороты. Занятия по данной программе способствуют раскрытию творческого потенциала детей и их социализации.

 Систематизированный подход в обучении детей 3D-моделированию может помочь ребёнку в выборе будущей профессии. 3D-моделирование — прогрессивная отрасль мультимедиа, позволяющая, осуществлять процесс создания трехмерной модели объекта при помощи специальных компьютерных программ и специального оборудования. Моделируемые объекты выстраиваются на основе чертежей, рисунков, подробных описаний и другой информации.

 Данная программа направлена на получение учащимися знаний в области конструирования и инновационных технологий и нацеливает детей на осознанный выбор профессии, связанной с техникой, изобразительным искусством, дизайном (инженерконструктор, инженер-технолог, проектировщик, художник, дизайнер и т.д.).

 **Цель программы** - формирование и развитие у обучающихся интеллектуальных и практических компетенций в области создания пространственных моделей, освоение элементов основных предпрофессиональных навыков специалиста по трёхмерному моделированию.

Изучение основ и принципов 2 D и 3 D -моделирования. Развитие пространственного мышления с применением компьютерных программ для трехмерного моделирования.

Формирование проектных навыков в области 3 D - моделирования и конструирования.

# **Задачи:**

Развитие творческого мышления при создании 3D моделей.

 Формирование интереса к технике, конструированию, программированию, высоким технологиям.

Развитие логического, алгоритмического и системного мышления.

 Формирование навыков моделирования через создание виртуальных объектов в предложенной среде конструирования.

- Углубление и практическое применение знаний по математике (геометрии).
- Расширение области знаний о профессиях.

 Участие в олимпиадах, фестивалях и конкурсах технической направленности с индивидуальными и групповыми проектами.

# **Место курса внеурочной деятельности «Конструирование с элементами 3D моделирования»**

Программа рассчитана на 3 года в 5-7 классе 102 часа. Занятия проводятся 1 раз в неделю.

Курс внеурочной деятельности «Конструирование с элементами 3D моделирования» нацелен на выявления заинтересованных обучающихся, проявивших интерес к знаниям, оказать им помощь в формировании устойчивого интереса к построению моделей. В процессе создания моделей, обучающиеся научатся объединять реальный мир с виртуальным, это повысит уровень пространственного мышления, воображения. Организация занятий в объединении и выбор методов опирается на современные психолого-педагогические рекомендации и новейшие методики. Программу отличает практическая направленность преподавания в сочетании с теоретической, творческий поиск, научный и современный подход, внедрение новых оригинальных методов и приемов обучения в сочетании с дифференцированным подходом обучения. Главным условием каждого занятия является эмоциональный настрой, расположенность к размышлениям и желание творить.

В данной программе можно выявить связи со следующими школьными дисциплинами: технология - закрепление методов работы при создании 2D и 3 D моделей из бумаги, изобразительное искусство - навыки раскрашивания разверток моделей, и готовых 3Dмоделей.

# **Содержание курса « Конструирование с элементами 3D моделирования».**

# **5класс**

# **Модуль 1. Объемное моделирование 3D ручкой - 14ч.**

# **Тема 1.****Введение в 3D моделирование - 1ч.**

Инструктаж по технике безопасности. Предохранение от ожогов. Заправка и замена пластика. Правила работы и организация рабочего места. Знакомство с конструкцией горячей 3D ручки.

Понятие 3D модели и виртуальной реальности. Области применения и назначение.

# **Тема 2. Выполнение плоских рисунков - 3ч.**

Выбор трафаретов. Рисование на бумаге, пластике или стекле.

# **Тема 3. Создание плоских элементов для последующей сборки - 4ч.**

Рисование элементов по трафаретам. Фотографирование работ. Обсуждение результатов.

**Тема 4. Сборка моделей из отдельных элементов -1ч.**

**Тема 5. Объемное рисование моделей 3д ручкой - 5ч.**

Технология, основанная на отвердевающем полимере. Конструкция ручки. Техника безопасности при работе с холодной 3D ручкой. Объемное рисование. Создание оригинальной 3D модели. Фотографирование работ. Обсуждение результатов.

# **Модуль 2. Конструирование в eTeks Sweet Home 3D - 20ч.**

# **Тема 1. Знакомство с программой eTeks Sweet Home 3D.- 2ч.**

Пользовательский интерфейс.

# **Тема 2. Создание комнаты. - 8 ч.**

Рисуем стены. Редактируем параметры стен. Добавляем двери, окна и мебель. Цветовая отделка.

# **Тема 3. Настройка 3D просмотра** -**2ч.**

Дополнительные возможности.

# **Тема 4. Создание мини-проекта в 3D - 8ч.**

Создание собственной планировки. Выполнение творческих заданий и мини-проектов по созданию 3D моделей в изученных редакторах и конструкторах. Распечатка на принтере работ. Обсуждение результатов.

# **6класс**

# **Модуль 1. Моделирование 3D в программе Tinkercad. - 21ч.**

# **Тема 1. Ведение -2ч.**

Что же такое онлайн – редактор Tinkercad? В чем его преимущества перед другими? Правила техники безопасности при работе. Поэтапное выполнение регистрации на сайте.

# **Тема 2. Интерфейс редактора Tinkercad – 3ч.**

Создание проекта с нуля. Копирование дизайнов других пользователей Tinkercad. Импорт дизайнов. Создание 3D моделей из скетчей.

# **Тема 3. Рабочая плоскость, навигация и горячие клавиши в Tinkercad – 2ч.**

Изменение модели. Горячие клавиши Tinkercad. Окно настроек рабочей сетки. Ортогональный вид модели (фронтальный).

# **Тема 4. Работа в системе Tinkercad – 2ч.**

Редактор фигур, Панель фигур. Шаг деления фигур. Отверстия. Перемещение фигур на рабочей плоскости. Выбор и удаление фигур, Перемещение фигур, Вращение фигур, Масштабирование фигур.

# **Тема 5. Копирование, группировка и сохранение многоцветности фигур - 3ч.**

Копирование фигур, Группировка фигур. Режим Разноцветный/Multicolor .

# **Тема 6. Инструмент. Рабочая плоскость/Workplane - 3ч**.

В Tinkercad есть две Рабочие плоскости/Workplane: первая — это рабочая сетка, на которой размещаются фигуры, вторая — это инструмент со своей иконкой.

Инструмент Линейка/Ruler Теория: Инструмент Линейка/Ruler в Tinkercad состоит из двух перпендикулярных лучей со шкалой деления. С ее помощью вы можете точно располагать фигуры относительно друг друга.

Выровнять/Align Теория: Для выравнивания фигур относительно друг друга существует инструмент Выровнять/Align. Отразить/Flip Теория: Для того, чтобы перевернуть фигуру по осям X, Y, Z, применяется инструмент Отразить/Flip.

# **Тема 7. Режимы Блоки/Blocks (для экспорта в Minecraft) и Кирпичи/Bricks – 2ч.**

 В Tinkercad есть три режима просмотра ваших дизайнов. Сохранение, экспорт, шэринг Теория: Tinkercad автоматически сохраняет все изменения после каждого действия и при выходе из окна моделирования.

# **Тема 8. Практическая работа. Создание собственного проекта – 4ч.**

Выполнение творческих заданий и мини-проектов по созданию 3D моделей в изученных редакторах и конструкторах. Обсуждение результатов.

# **Модуль 2. 3D принтер – 3ч.**

Инструктаж по технике безопасности. Аддитивные технологии. Экструдер и его устройство. Основные пользовательские характеристики 3D принтеров. Термопластики. Технология 3D печати. Понятие 3D модели и виртуальной реальности. Области применения и назначение.

# **Модуль 3. Конструирование в LEGO Digital Designer - 10ч.**

# **Тема 1. Режимы LEGO Digital Designer. - 2ч.**

Интерфейс программы. Панель деталей. Инструментальная панель.

# **Тема 2. Выделитель. – 2ч.**

Выделение деталей, скрепленных друг с другом, деталей одного цвета, одинаковых деталей.

# **Тема 3. Дополнительные возможности - 2ч.**

Копирование. Вращение. Совмещение. Изгиб Заливка. Удаление. Сборка моделей. Анимация сборки.

# **Тема 4. Творческие проекты – 4ч.**

Выполнение творческих заданий и мини-проектов по созданию 3D моделей в изученных редакторах и конструкторах.

# **7класс**

# **Модуль 1. Моделирование на компьютере, КОМПАС- 3DLT.**

# **Тема 1. Введение -1ч.**

 Инструктаж по технике безопасности работы с компьютерной техникой. Организация работы в компьютерном классе.

# **Тема 2. Развитие новых технологий - 4ч.**

Задачи и проблемы развития технологий в современной жизни.

*Практическая работа:* Создание макета из бумаги, для формирования их в 3D-модель. *Практическая работа*: Сбор информации по 3D-моделированию. Какие существуют 3Dпринтеры, 3D-модели и проекты по трехмерному моделированию с элементами конструирования.

# **Тема 3. Основы 3 D-моделирования - 4ч.**

3 D -моделирование. Материалы. Технические возможности.

*Тестовое задание* - 2D эскиз. Чертеж. 2D-моделирование. Оформление чертежа. Параметры текущего чертежа. Использование видов. Получение изображения в разном масштабе Панель свойств. Эскиз.

*Тестовое задание* – 3D-объект по модели. Типы трёхмерных моделей. Построение составных объектов из картона.

#### **Тема 4.Основные понятия компьютерной графики. Техническое черчение – 3ч.**

Основа компьютерной графики. Техника безопасности при работе с компьютером и другими устройствами.

Общие приемы работы. Компактная панель. Панель свойств.

Инструментальная панель. Проекционное черчение: прямоугольные проекции, расположение видов проекций.

# **Тема 5. Знакомство с программой КОМПАС 3D LT – 4ч.**

Типы документов Компас 3D LT. Типы файлов. Основные компоненты программы. Интерфейс. Контекстные меню. Главное меню и панели инструментов. Виды изделий и конструкторских документов. Общие определения.

# **Тема 6. Создание чертежа -11ч.**

Чертеж рамки в программе. Построение геометрических примитивов. Команды ввода многоугольника и прямоугольника. Изучение системы координат. Выполнение работы «Линии чертежа». Понятие привязок.

Конструирование объектов. Редактирование чертежа. Отмена и повтор действий. Выделение объектов. Удаление объектов. Усечение объектов. Копирование объектов при помощи мыши. Выполнение упражнений по теме: Редактирование объектов.

Команды «сдвиг», «поворот» Команда «Масштабирование»

Команда «Симметрия» Команда «Копия» Построение геометрических объектов по сетке. Алгоритм построения прямоугольника по сетке.

 Выполнение упражнений по теме «Построение геометрических объектов по сетке». Выполнить чертеж детали в трех проекциях, при помощи сетки.

Основные понятия сопряжений в чертежах деталей.

Построение сопряжений в чертежах деталей в программе КОМПАС.

Построение детали подвески по заданным размерам с использованием сопряжений. Построение детали державки по заданным размерам с использованием сопряжений. Построение детали «крюка».

# **Модуль 2. Искусственный интеллект – 7ч.**

**Тема 1.** – Поэтапное выполнение регистрации на сайте Visper.

Правила техники безопасности при работе. Последовательность создание ролика по искусственному интеллекту. Цифровой персонаж диктор. Создание криншота, набор текста. Выполнение творческих заданий, видеороликов. Обсуждение результатов.

# **Планируемые результаты**

# **Личностные результаты:**

- формирование ответственного отношения к учению, готовности и способности, обучающихся к саморазвитию и самообразованию на основе мотивации к обучению и познанию;

- формирование целостного мировоззрения, соответствующего современному уровню развития науки и общественной практики;

- развитие осознанного и ответственного отношения к собственным поступкам при работе с графической информацией;

- формирование коммуникативной компетентности в процессе образовательной, учебноисследовательской, творческой и других видов деятельности.

#### **Метапредметные результаты:**

У обучающихся будут сформированы универсальные учебные действия:

- умение ставить учебные цели;

- умение использовать внешний план для решения поставленной задачи;

- умение планировать свои действия в соответствии с поставленной задачей и условиями ее реализации;

- умение осуществлять итоговый и пошаговый контроль выполнения учебного задания по переходу информационной обучающей среды из начального состояния в конечное;

- умение сличать результат действий с эталоном (целью);

- умение вносить коррективы в действия в случае расхождения результата решения задачи с ранее поставленной целью;

- умение оценивать результат своей работы с помощью тестовых компьютерных программ, а также самостоятельно определять пробелы в усвоении материала курса.

#### **Предметные результаты:**

- ознакомятся с основами технического черчения и работы в системах трехмерного моделирования LEGO Digital Designer, КОМПАС 3D LT,Tinkercad и eTeks Sweet Home 3D и другими программами для 3D- моделирования.

- получат навыки работы с технической документацией, а также разовьют навыки поиска, обработки и анализа информации;

- разовьют навыки объемного, пространственного, логического мышления и конструкторские способности;

**-** виртуально знакомятся с 3D-принтером;

- научатся применять изученные инструменты при выполнении научно-технических проектов;

- получат необходимые навыки для организации самостоятельной работы;

- повысят свою информационную культуру;

**-** идеальной модели у учащихся будет воспитана потребность в творческой

деятельности в целом и к техническому творчеству в частности, а также сформирована зона личных научных интересов.

- умение самостоятельно определять цели своего обучения, ставить и формулировать для себя новые задачи в учёбе и познавательной деятельности, развивать мотивы и интересы своей познавательной деятельности;

- владение основами самоконтроля, самооценки, принятия решений и осуществления осознанного выбора в учебной и познавательной деятельности;

- умение определять понятия, создавать обобщения, устанавливать аналогии, классифицировать, самостоятельно выбирать основания и критерии для классификации, устанавливать причинно-следственные связи, строить логическое рассуждение, умозаключение (индуктивное, дедуктивное и по аналогии) и делать выводы;

- умение создавать, применять и преобразовывать графические объекты для решения учебных и творческих задач;

умение осознанно использовать речевые средства в соответствии с задачей коммуникации;

- поиск и выделение необходимой информации в справочном разделе учебников;

- владение устной и письменной речью.

# **Тематическое планирование.**

# **5 КЛАСС**

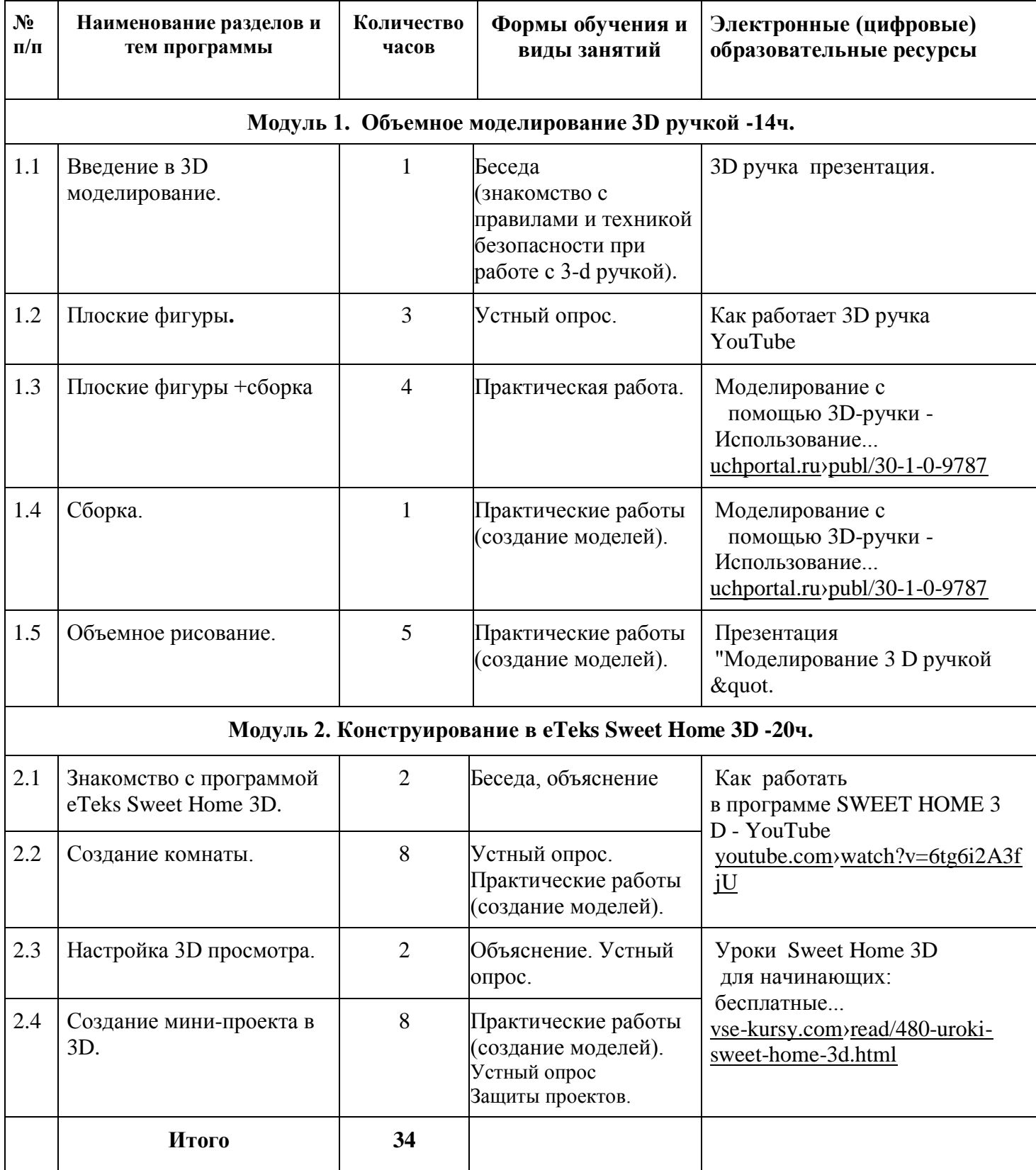

# **6 класс**

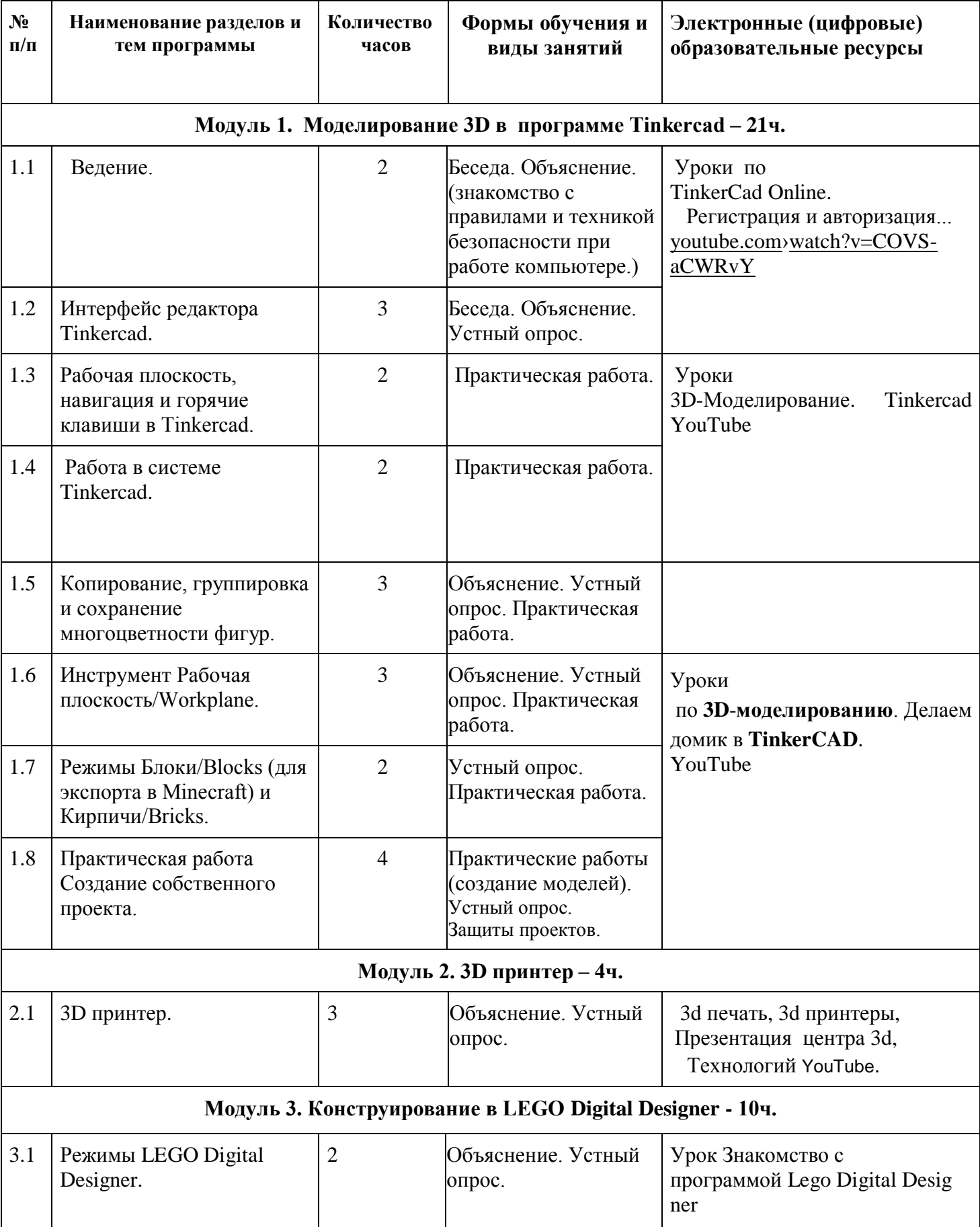

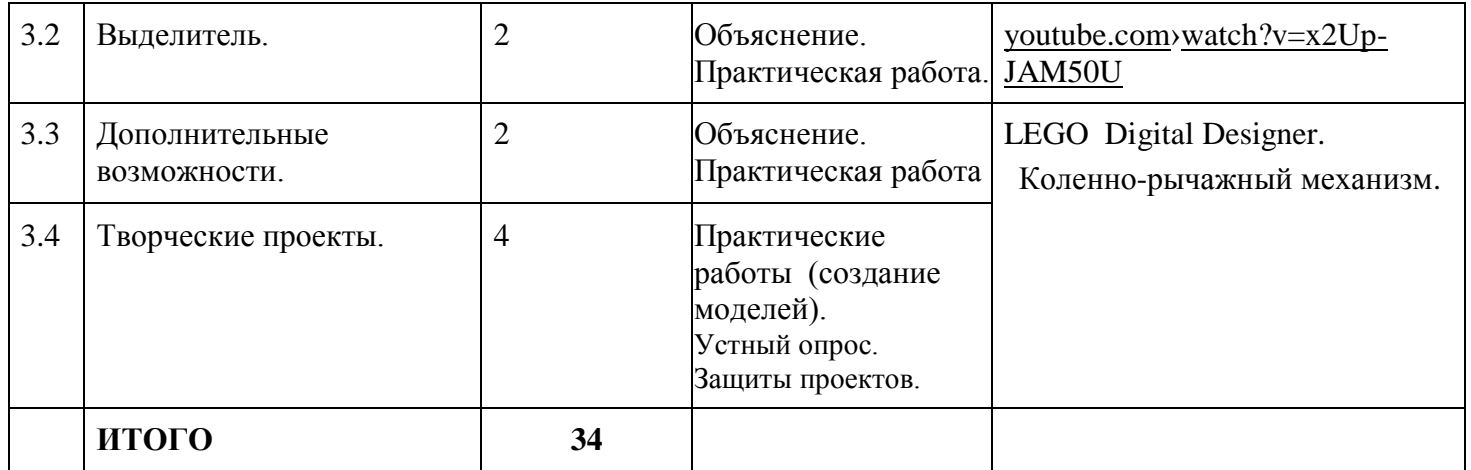

# **7 класс**

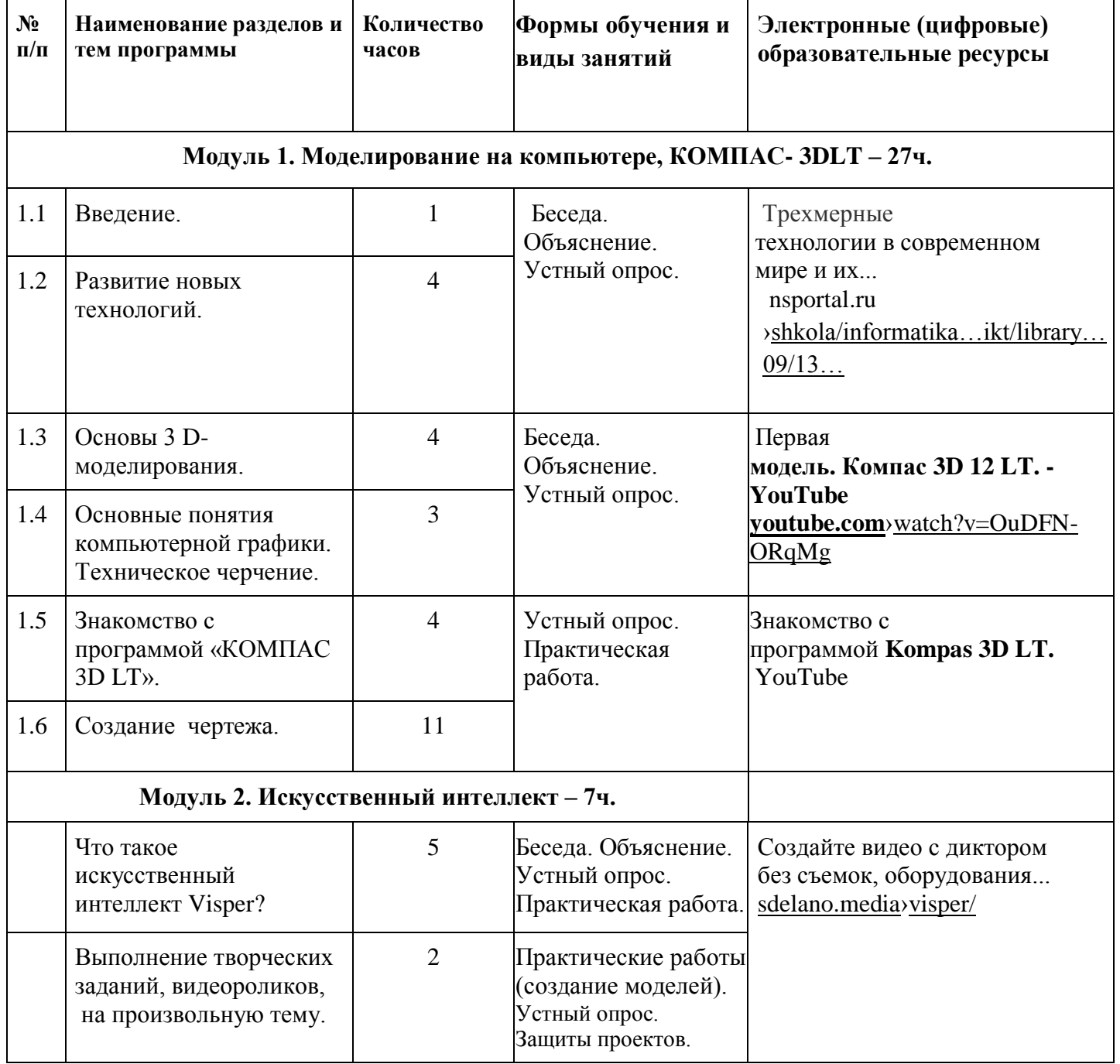

# **Материально – техническое обеспечение образовательного процесса.**

# **Перечень материального обеспечения.**

- 1. компьютерный класс;
- 2. 5-принтер;
- 3. ПК, компьютерные столы и стулья для учащихся**.**
- 4. Выход в сеть Интернет.
- 5. Медиа проектор.
- 6. Классная доска.

# **Методическое обеспечение.**

Специфика работы по данной программе такова, что словесные, наглядные, практические методы подачи информации свободно интегрируются в рамках одного занятия, обеспечивая наибольшую эффективность усвоения материала.

На занятиях применяются информационные технологии и проектная деятельность.

# **Виды учебных пособий.**

- 1. Справочная литература.
- 2. Видеоматериалы.
- 3. Конспекты занятий.
- 4. Методические разработки педагога.

# **Литература для педагогов:**

1. Богуславский А.А. Образовательная система КОМПАС 3D .

2. Большаков В.П. Основы ЗD-моделирования / В.П. Большаков, А.Л. Бочков.- СПб.: Питер, 2013.- 304с.

3. Потемкин А. Инженерная графика. Просто и доступно. Издательство «Лори», 2000г. Москва - 491с.

4. Потемкин А. Трехмерное твердотельное моделирование. - М: Компьютер Пресс, 2002- 296с.ил

5. Фарафонов А. А в «Пространственное моделирование и проектирование в программной среде Компас 3Б ЬТ-М.: СОЛОН- ПРЕСС, 2004 г., 120 с. (Серия «библиотека студента и школьника»)

6. Хромова Н.П. Формы проведения занятий в учреждениях ДОД деятельность // «Дополнительное образованиеи воспитание» №9(167) 2013. - С.10-13.

# **Электронные ресурсы**

7. http//www.ascon.ru сайт АСКОН

8**.** 3dtoday.ru энциклопедия 3D печати.

9. Моделирование с помощью 3D-ручки - Использование.. [uchportal.ru›publ/30-1-0-9787](https://www.uchportal.ru/publ/30-1-0-9787)

10. [Презентация "Моделирование](https://www.uchportal.ru/publ/30-1-0-9787) 3 D ручкой &qu [ot.](https://infourok.ru/prezentaciya_modelirovanie_3_d_ruchkoy-482969.htm)

 [11. Как работать](https://www.uchportal.ru/publ/30-1-0-9787) 

в [программе](https://www.uchportal.ru/publ/30-1-0-9787) SWEET HOME 3D – YouTube [youtube.com›watch?v=6tg6i2A3fjU](https://www.youtube.com/watch?v=6tg6i2A3fjU)

12. Уроки Sweet Home [3D для начинающих: бесплатные](https://www.uchportal.ru/publ/30-1-0-9787) 

[vse-kursy.com›read/480-uroki-sweet-home-3d.html.](https://www.uchportal.ru/publ/30-1-0-9787)

 13. TinkerCad Online. Регистрация и авторизация... [youtube.com›watch?v=COVS](https://www.youtube.com/watch?v=COVS-aCWRvY)[aCWRvY](https://www.youtube.com/watch?v=COVS-aCWRvY)

 14. Знакомство с программой Lego Digital Designe[r](https://www.youtube.com/watch?v=x2Up-JAM50U) [youtube.com›watch?v=x2Up-JAM50U](https://www.youtube.com/watch?v=x2Up-JAM50U)

 15. модель. Компас 3D 12 LT. – YouTube [youtube.com›watch?v=OuDFN-ORqMg](https://www.youtube.com/watch?v=OuDFN-ORqMg) 16. Урок Знакомство с программой Lego Digital Designer [youtube.com›watch?v=x2Up-JAM50U](https://www.youtube.com/watch?v=x2Up-JAM50U)